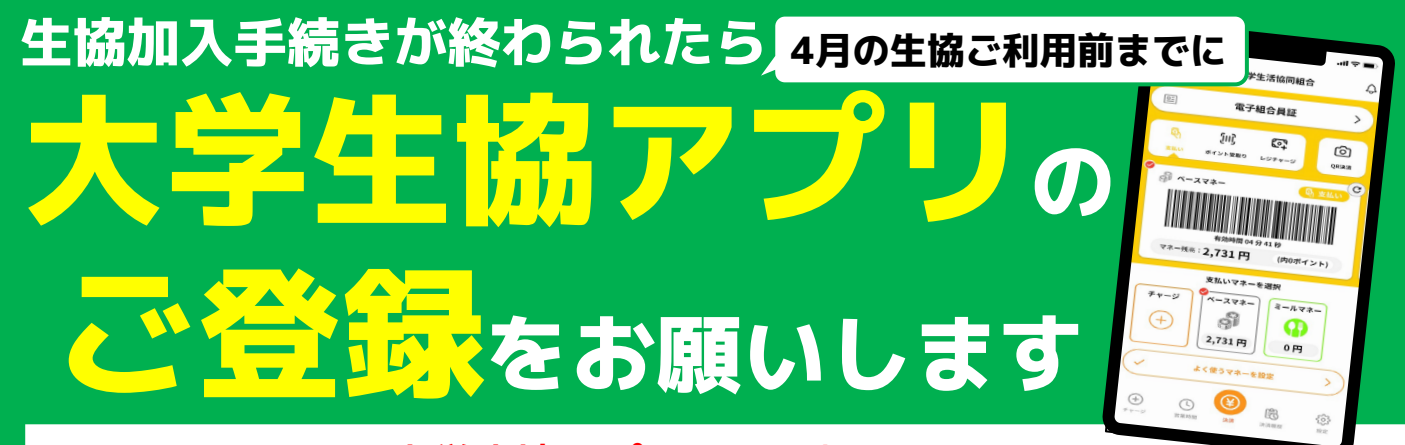

生協にご加入の後、大学生協アプリのご登録をしていただくと、 生協加入時にお申込みいただいた、生協電子マネー(ミールチャージ・テキス トチャージ)がスマホアプリと富山大学IC学生証から決済できます。

> ※IC学生証のみで生協電子マネーと使われる際も、大学生協アプリの登録が必要です ※大学生協アプリの詳細な機能については、「富山大学生協 生協・共済・学賠 加入手 続きのご案内2024」のP24-25をご参照ください。

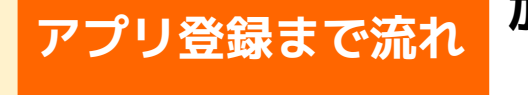

## **アプリ登録まで流れ 加入WEBからご加入された方 (院生・編入生以外の方)**

## **新入生(学生)ご本人様 保護者・扶養者様**

**生協加入完了後(コンビニ決済完了 後)にアプリ登録のためのURL案 内メールが加入WEB時にご登録い ただいたご本人様のメールアドレ スに届きます。**

**『【重要】⼤学⽣協加入 組合員番号のお知 らせと「アプリ登録」のお願い』**というメー ルタイトルのメールが送信されます。メール 本文にアプリ登録のURLが記載されていま すので、クリックしてください。

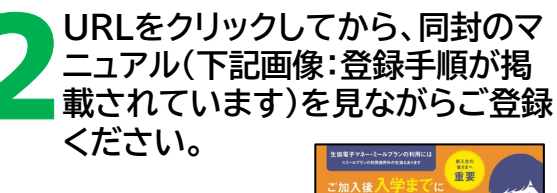

**詳しい手順が 載っています**

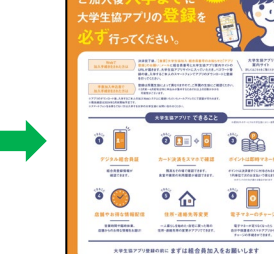

**生協加入完了後(コンビニ決済完了 後)にアプリ登録のためのURL案 内メールが加入WEB時にご登録い ただいた保護者様(扶養者様)の メールアドレスに届きます。**

**『【重要】⼤学⽣協加入 組合員番号のお知 らせと「アプリ登録」のお願い』**というメー ルタイトルのメールが送信されます。メール 本文にアプリ登録のURLが記載されていま すので、クリックしてください。

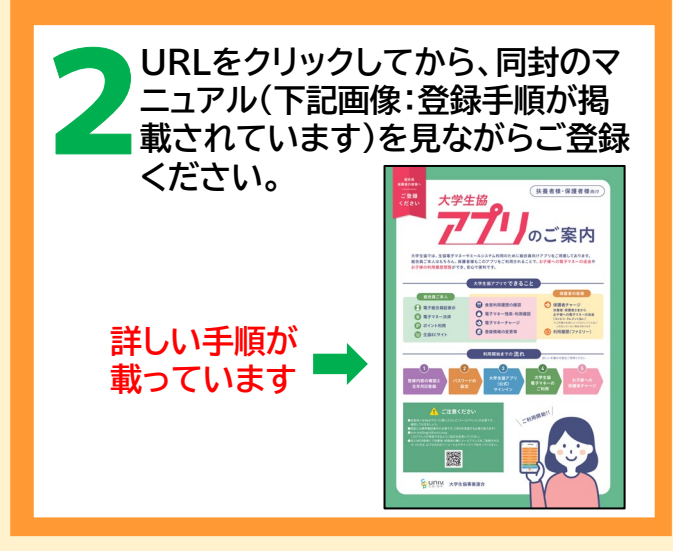

### **院生・編入生の方は裏面をご覧ください**

**アプリ登録まで流れ 院生・編入生の方(手書き加入申込書)**

ご注意(お詫び) **院生・編入生の方のアプリ登録は、 同封のマニュアルで行うことはできません。 下記手順に沿ってご登録をお願いします。**

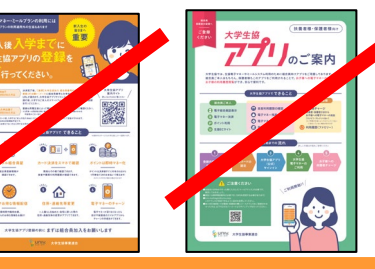

**手書き加入申込書を使って、まずは生協にご加入ください。**

# 出資金等お振込完了 1週間後

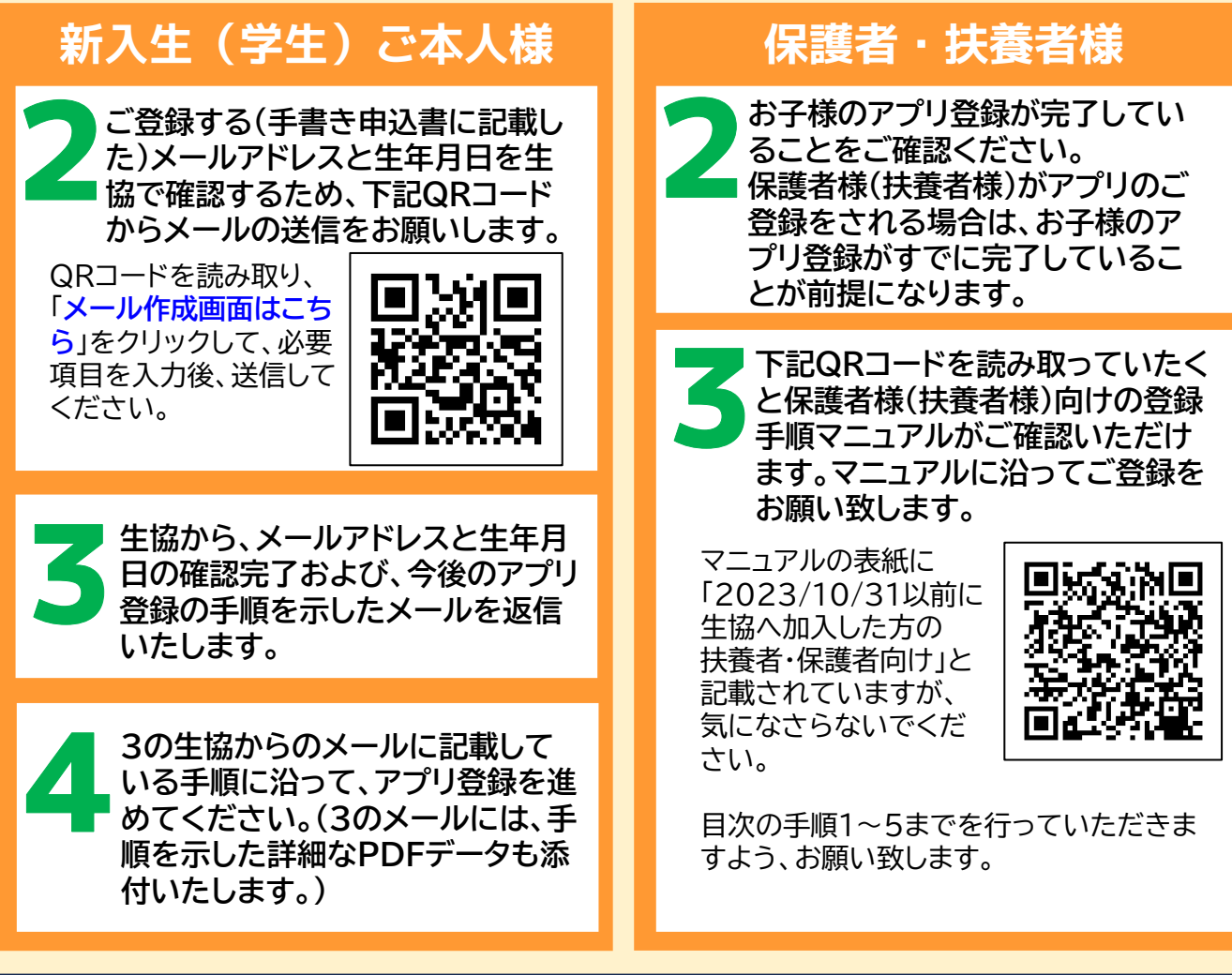

大学生協アプリに関するお問い合わせは 富山大学生協 本部まで  $87.30\cdot17.00$